## **FUJITSU Software**

## **ServerView Infrastructure Manager V2.2**

## **ETERNUS DX/AF** ドライブエンクロージャの表示

2017 年 12 月

富士通株式会社

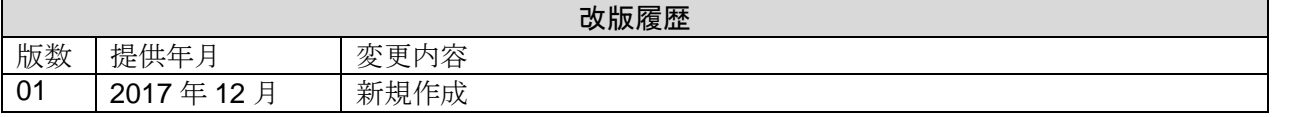

ServerView Infrastructure Manager V2.2(以下、"ISM2.2"と略す)は、ETERNUS DX/AF のコントロー ラーエンクロージャに接続されているドライブエンクロージャをノードとして管理します。

ドライブエンクロージャの管理をするための設定方法を以下に示します。

本書に記載の詳細や略語については、下記のマニュアルを参照してください。

- ・FUJITSU Software ServerView Infrastructure Manager V2.2 ユーザーズマニュアル
- ・FUJITSU Software ServerView Infrastructure Manager V2.2 用語集
- ■ドライブエンクロージャの登録

ドライブエンクロージャは、以下の手順によって、自動的に ISM2.2 にノード登録されます。

- 1. ドライブエンクロージャが接続されている ETERNUS DX/AF のコントローラーエンクロージャを ISM2.2 にノード登録します。
- 2. コントローラーエンクロージャのノード情報取得が完了すると、ドライブエンクロージャがノード リストに表示されます。

■ドライブエンクロージャのノード詳細情報

ISM2.2 では、ドライブエンクロージャのノード詳細情報はコントローラーエンクロージャのノード詳 細情報に表示します。

■ドライブエンクロージャのステータス

ドライブエンクロージャのステータスは常に Unknown が表示されます。ドライブエンクロージャは コントローラーエンクロージャによって集約管理されているため、コントローラーエンクロージャのス テータスを参照してください。

## ■ドライブエンクロージャの削除

ドライブエンクロージャは、以下の場合にノードリストから削除されます。

- ・ドライブエンクロージャがコントローラーエンクロージャから切断された後に、コントローラーエン クロージャのノード情報取得が実行された場合
- ・ISM2.2 からコントローラーエンクロージャのノードを削除した場合